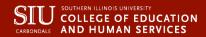

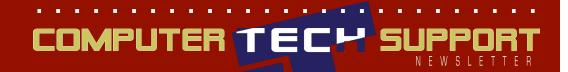

# IT Computer Technical Support Newsletter

April 11, 2016 Vol.2, No.23

#### **TABLE OF CONTENTS**

| Introduction | 1 |
|--------------|---|
| Keywords     | 2 |
| Features     | 8 |
| Fun Things   | 9 |

# Google Search Tips and Tricks

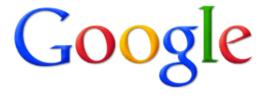

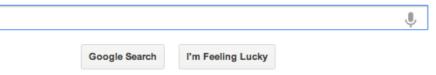

Search engines are the backbone of everyday internet use. Google Search's learning curve is an odd one. You use it every day, but still all you know is how to search. But the search engine has plenty of tricks up its sleeve.

Here's an overview of how to get the most out of your google search.

The IT Computer
Technical Support
Newsletter is complements
of Pejman Kamkarian

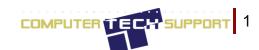

# Keywords

### 1. Use quotes to search for exact phrase.

Searching a phrase in quotes will yield only pages with the same words in the same order as what's in the quotes. It's one of the most vital search tips, especially useful if you're trying to find results containing a specific a phrase.

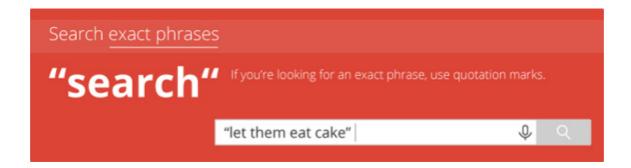

# 2. Use an asterisk within quotes to specify unknown or variable words.

Searching a phrase in quotes with an asterisk replacing a word will search all variations of that phrase. It's helpful if you're trying to determine a song from its lyrics, but you couldn't make out the entire phrase.

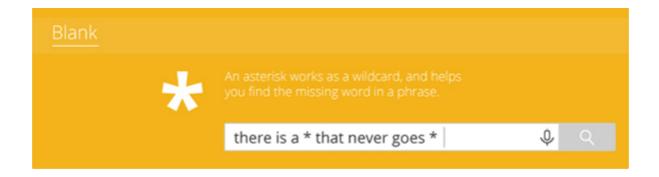

# 3. Use the minus sign to eliminate results containing certain words.

You'll want to eliminate results with certain words if you're trying to search for a term that's generating a lot of results that aren't of interest to you. Figure out what terms you're not interested in (e.g. jaguar -car) and re-run the search.

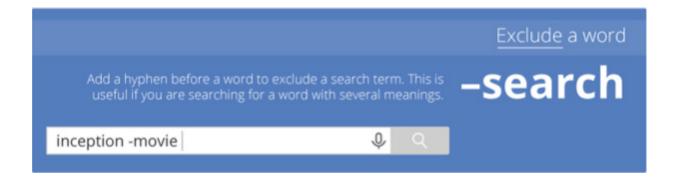

# 4. Search websites for keywords.

Think of the "site:" function as a Google search that searches only a particular website. If you want to see every time The Guardian posted recipes, use the search "Google site: theguardian.com".

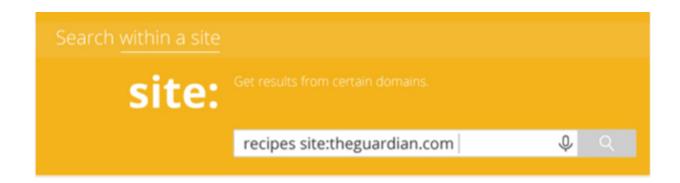

#### 5. Search for related terms.

Most useful for searching terms that may be pertinent to your subject. Example – related: hurricane sandy would give you a mix of news articles, blogs, scholarly articles, etc.

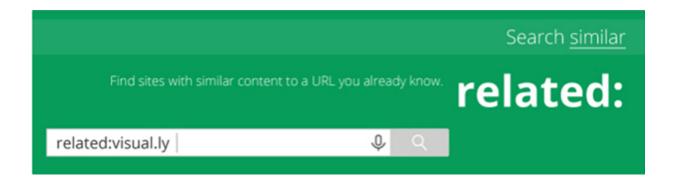

#### 6. Search for words in text.

Words that appear in the body of the url/file.

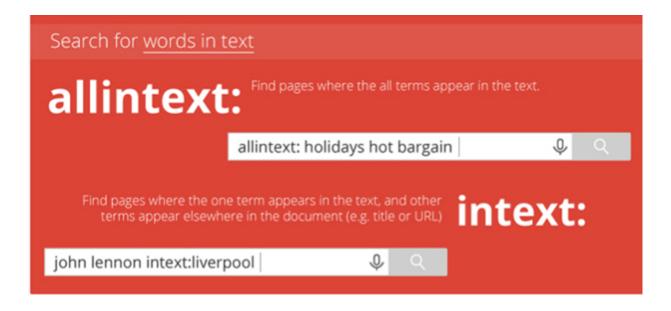

#### 7. Search for words in title.

Sometimes a normal search yields way too much information. To help narrow down results, 'allintitle' keyword can be used to only display pages with the relevant text in their titles.

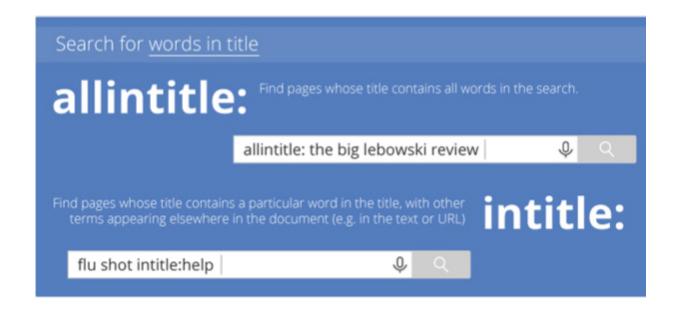

#### 8. Search for words in URL.

Helps to narrow down search by displaying only relevant URL's.

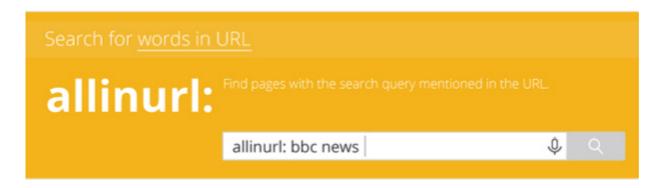

## 9. News related to particular location.

Not just useful for news items. Search for anything by locality. Example – café location: Downtown Chicago

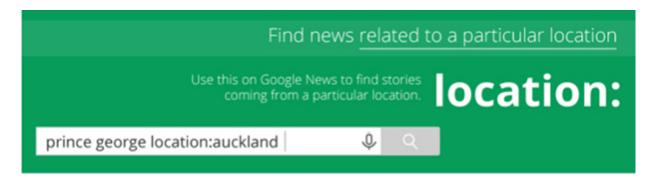

## 10. Search for particular file type.

Sometimes all you're looking for is a pdf, gif, pptx, etc. Using the keyword 'filetype' can potentially save you hours of searching.

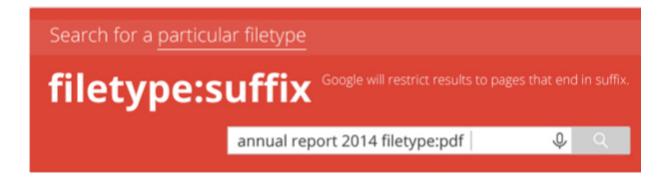

## 11. Search for a number range.

Highly useful for search queries such as 'cameras between \$300 and \$500'.

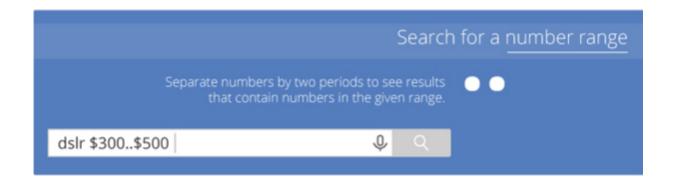

#### 12. Search for either word.

If ANY of the words is found on a page, it is displayed in the search results.

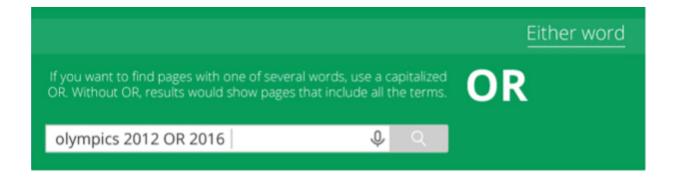

# Some Useful Features

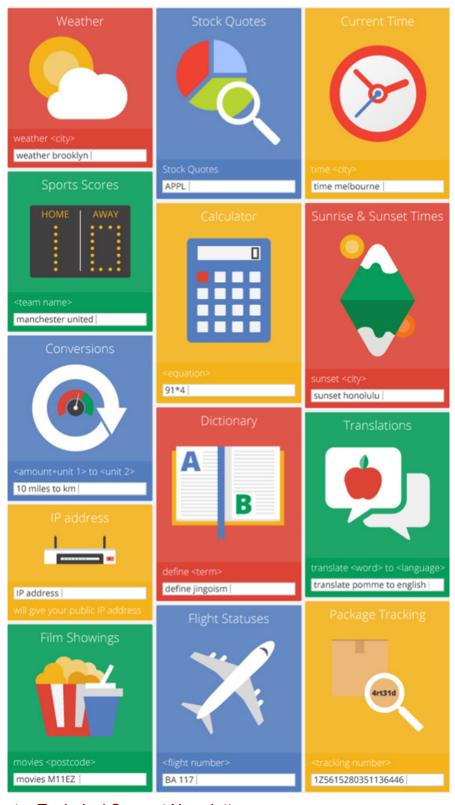

# A Few Fun Things to Try

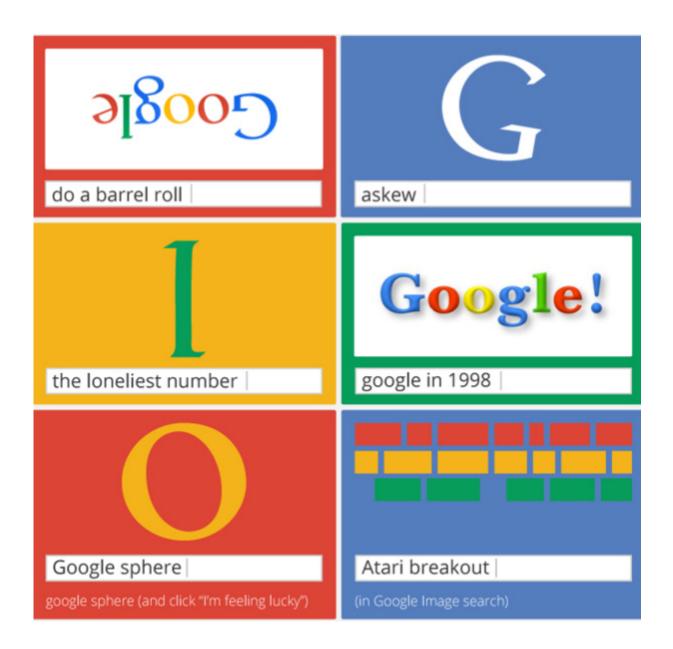